## **How to Hide Out of Stock Products from Shopify Collections**

Setting products that are out of stock to be hidden from your collections is incredibly easy, but make sure you're not missing out on potential sales before you do it.

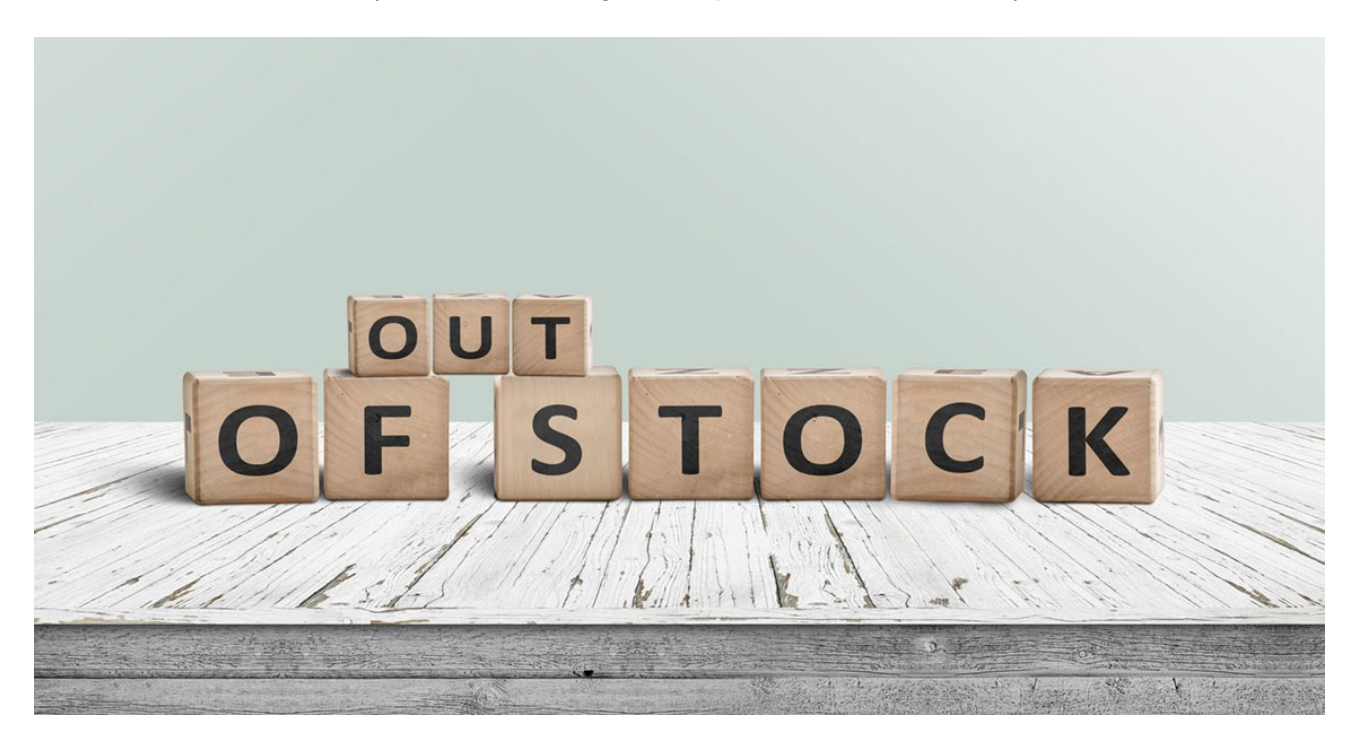

## **Hide out-of-stock products from your Shopify collections**

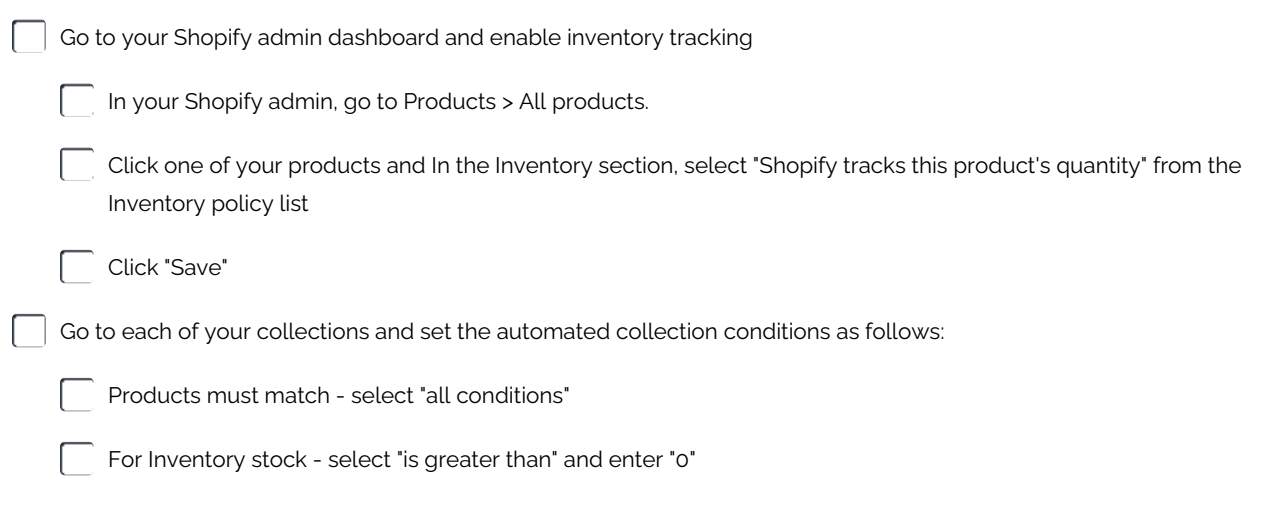

## **Or, try Back In Stock Alerts for Shopify instead and stop missing out on sales from out of stock products.**

Go to https://apps.shopify.com/back-in-stock

Click the "Add App" button to sign up for a free trial

A button saying 'email me when available' will immediately appear on all relevant out of stock product pages

**Make and Share Free Checklists [checkli.com](http://www.checkli.com)**